# SCIENTIFIC DATA

## **Integrated open-source software OPENfor multiscale electrophysiology ARTICLE**

**Konstantinos Nasiotis 1\*, MartinCousineau<sup>1</sup>, François Tadel<sup>2</sup>, Adrien Peyrach[e](http://orcid.org/0000-0001-9708-309X) <sup>1</sup>, Richard M. Leahy<sup>3</sup>, ChristopherC. Pack<sup>1</sup> & Sylvain Baillet <sup>1</sup>**

**The methods for electrophysiology in neuroscience have evolved tremendously over the recent years with a growing emphasis on dense-array signal recordings. Such increased complexity and augmented wealth in the volume of data recorded, have not been accompanied by eforts to streamline and facilitate access to processing methods, which too are susceptible to grow in sophistication. Moreover, unsuccessful attempts to reproduce peer-reviewed publications indicate a problem of transparency in science. This growing problem could be tackled by unrestricted access to methods that promote research transparency and data sharing, ensuring the reproducibility of published results. Here, we provide a free, extensive, open-source software that provides data-analysis, data-management and multi-modality integration solutions for invasive neurophysiology. Users can perform their entire analysis through a user-friendly environment without the need of programming skills, in a tractable (logged) way. This work contributes to open-science, analysis standardization, transparency and reproducibility in invasive neurophysiology.**

#### **Introduction**

Invasive electrode recordings are a unique source of *in-vitro* and *in-vivo* neurophysiological data at high resolution in both space and time, recorded in relation to complex animal and human behavior. The complexity of this kind of data has increased in recent years, with the advent of increasingly dense multi-channel and multi-site electrode arrays. This evolution provides exciting opportunities to explore the relationship between local events, such as action potentials, and more global dynamics at the systems level, such as fuctuations in oscillatory network activity. At the same time, these multiscale explorations require diferent analytical methods from those traditionally used in the feld.

Challenges in exploring high-dimensional spatio-temporal data sets are not specifc to electrophysiology: they occur frequently in neuroimaging data, as scanners produce increasingly large volumes of data, which are ofen shared across multiple groups or research centres. In response, the brain imaging community has made signifcant strides in developing shared sofware platforms to harmonize analytical methods and to facilitate data sharing<sup>1[–6](#page-11-1)</sup>. Indeed, free, open-source software toolkits have been critical for facilitating training and augmenting research productivity. This approach has transferred to the field of scalp electrophysiology<sup>7</sup>, but as of yet it has not found widespread use in invasive neurophysiology (IN). Sofware tools do exist for specifc segments of the IN data workflow, such as for spike detection and sorting and time-series analysis<sup>[8–](#page-11-3)[15](#page-11-4)</sup>, but they remain relatively specialized, some with limited support and documentation and most with restricted interoperability with other tools.

While we acknowledge significant efforts in harmonizing data formats for electrophysiology (Refs<sup>[16–](#page-11-5)18</sup>, Neuroshare - <http://neuroshare.sourceforge.net/index.shtml>), it does seem that this feld lags behind others in meeting the demands of recommended practices for data management and transparency<sup>[19,](#page-11-7)20</sup>. In this regard, well-supported sofware tools are required to produce analytical workfows that are validated, well documented and reproducible. Important components include data organization, review and quality control, verifed implementations of signal extraction and decomposition methods, solutions for advanced visualization registered to anatomy, and sound approaches to machine learning and statistical inference. As in the brain imaging feld, such tools would facilitate the reproducibility of published results and the dissemination of methods within and between research groups. They would also save considerable time and resources currently required to re-code published methods. In addition, re-coding presents challenges in code verifcation relative to a published method, raising possible concerns about the validity of the end results and limiting the long-term value of the efort.

<sup>1</sup>Montreal Neurological Institute, McGill University, Montreal, QC, Canada. <sup>2</sup>Grenoble Institute of Neuroscience, Grenoble, France. <sup>3</sup>Signal & Image Processing Institute, University of Southern California, Los Angeles, USA. \*email: [konstantinos.nasiotis@mail.mcgill.ca](mailto:konstantinos.nasiotis@mail.mcgill.ca)

<span id="page-1-0"></span>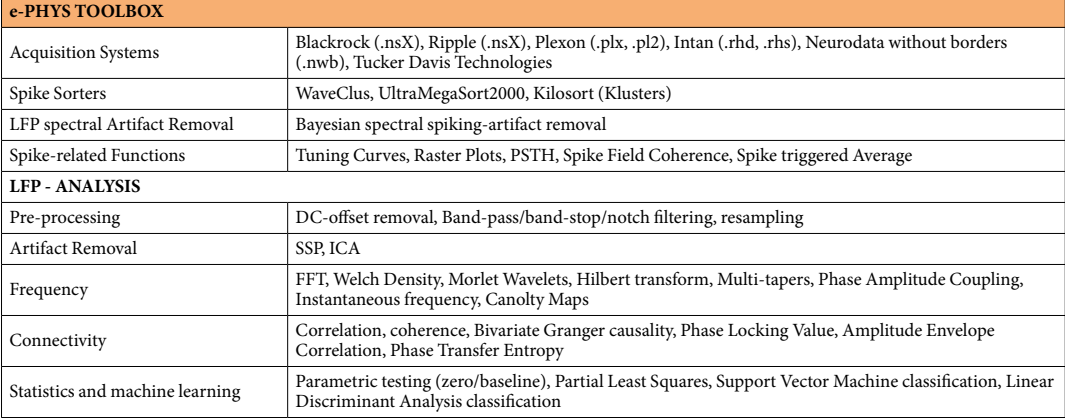

Table 1. Synopsis of the e-Phys toolbox and the tools that can be used for LFP analysis. The e-Phys toolbox provides a working framework for every step of the e-Phys analysis and each module can easily be enriched with future additions.

Here we deploy and share open-source software (called *Invasive Neurophysiology*-Brainstorm, or *IN-Brainstorm*) that integrates multiple aspects of data analysis for most modalities and signal types for basic electrophysiology: from single cells to distributed channel arrays, from spiking events to local feld potentials, from ongoing recordings to event-related responses, and from *in vitro* preparations to free-behaving models. We also emphasize the importance of an extensive graphical interface for user-friendly access to advanced analytical methods, of fexible scripting features for high-performance computing, and of traceable code execution. The proposed tool is accompanied by extensive online documentation and support from a user community web forum.

This free application builds on the foundations of the *Brainstorm* platform<sup>[6](#page-11-1)</sup>, which is well-established (21,000 user accounts), free open-source sofware for magnetoencephalography (MEG) and electroencephalography (EEG). Brainstorm can integrate multimodal data volumes in addition to scalp electrophysiology e.g., magnetic resonance imaging (MRI), CT-scans and functional near-infrared spectroscopy (fNIRS). It also features advanced source modeling for electrophysiological signals.

The IN-Brainstorm application provides a comprehensive suite that interoperates with other, more specific and constantly evolving IN tools available from the open-source community e.g., for performing spike sorting. The end result is a unique and expansive software toolkit that bridges across recording scales and data modalities, registers invasive neurophysiology with structural anatomy data, and thereby delivers a unifying analytical environment to the neurophysiology research community.

#### **Results**

The IN-Brainstorm functionalities described here offer comprehensive solutions for data importation and analysis, including spike-sorting, extraction of local feld potentials, and correlations among these measures across multiple channels. Importantly, thanks to an intuitive graphical user interface, no programming skills are required for accessing and using the advanced methods available, including for assembling and sharing advanced data analysis pipelines. A summary of these sofware features is provided in Table [1](#page-1-0), and a schematic of the workfow enabled by the toolbox is shown in Fig. [1](#page-2-0).

The bedrock of the present developments is the Brainstorm platform. Brainstorm<sup>[6](#page-11-1)</sup> is written in Matlab (Matlab2008a and higher) and Java. It is therefore independent of the operating system (Windows, MacOS and Linux). Community code management is via GitHub. Users without access to a Matlab license can use a fully executable version of the application compiled for the above operating systems. Extensive documentation is freely available online, with specialized tutorials, datasets and videos [\(https://neuroimage.usc.edu/brainstorm/e-phys/](https://neuroimage.usc.edu/brainstorm/e-phys/Introduction) [Introduction\)](https://neuroimage.usc.edu/brainstorm/e-phys/Introduction). A thorough comparison of Brainstorm and other open source toolboxes was published recently<sup>21</sup>.

In the following sections, we describe a broad spectrum of analysis options for multiscale electrophysiology that are enabled by IN-Brainstorm and illustrate these features with the processing of an example raw data fle.

**Importing, reviewing and pre-processing raw data.** *Raw data importation*. Data to be analyzed must frst be imported into the sofware. Brainstorm can read raw electrophysiology data from 80 diferent fle formats. We have added new data formats specific to single- and multi-unit electrophysiology, including Plexon (.plx, .pl2), Blackrock (.nsX), Ripple (.nsX), Intan (.rhd, .rhs), Tucker Davis Technologies, and Neurodata Without Borders (.nwb). New formats can be added on demand. Raw data can also be read directly from ASCII and basic binary data formats, with header fle parameters easily specifed from a GUI.

*Data review.* Raw fles of continuous data from chronic preparations can be voluminous due to hours-long durations, tens of kilo-Hertz sampling rate and simultaneous recording from multi-channel electrode arrays. Hence loading such large raw fles at once into computer memory can be impractical. For this reason, we have implemented efficient data review solutions of the raw signals, that load portions of the raw data on the fly

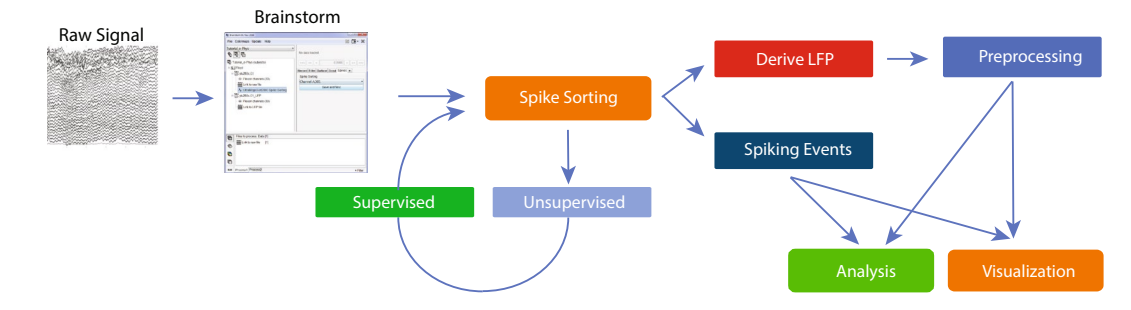

<span id="page-2-0"></span>**Fig. 1** Workfow of the e-Phys toolbox. Users initially import the header to the raw binary signal. Once the data is identified, the users perform the spike-sorting step. The spike-sorting process is divided into two parts: Unsupervised (the algorithm creates neuronal clusters automatically) and Supervised (the user inspects the output of the unsupervised part). At this point of the workfow, the LFP can be extracted. All the spiking events that were previously computed, and the down-sampled LFP signals, are all encapsulated to a single binary fle. The original binary file can be stored to an external source and is no-longer needed. Finally, users can now perform preprocessing and analyze their data, utilizing the spike-related functions that have been introduced to Brainstorm by this toolbox.

depending on the visualization parameters set by the user (e.g., virtual page length, selection of a subset of channels or montages for review, keyboard and mouse shortcuts for navigating and marking events).

Task events (e.g., stimulus types and presentation times, behavioral responses) and ancillary recordings (electrooculograms, electrocardiogram, eye and body movements, video recordings of behaviour, etc.) are readily registered to the electrophysiological data in IN-Brainstorm, for multimodal data review, quality control and event-related processing. We emphasize that when a raw fle is reviewed, the physical data is not duplicated as a Brainstorm fle. Instead, the header of the original data fle is automatically parsed to extract metadata, such as channel parameters, sampling rate, time stamps, event codes, etc.

Figure [2](#page-3-0) (left) shows an example of IN-Brainstorm display for data review, including sub-menus for displaying and navigating through files and events. The right panel shows an example of raw data collected with a Plexon MAP system and a 32-channel linear electrode implanted in cortical areas MT and MST of a non-human primate. The animal maintained fixation during the presentation of a motion stimulus comprising of dots that translated in 8 diferent directions.

The red line in the figure shows the time of a "*Stim On 0*" event, extracted from the data. Spikes detected online (labelled as *Spikes Channel*) were extracted directly from the raw fle contents by IN-Brainstorm, with automatic registration to the data time series.

The bottom right panel of Fig. [2](#page-3-0) shows a selection of 4 channels temporally aligned with the top figure. The spikes from a neuron that was isolated on the frst electrode are marked with green circles at the top of the full time-series displayed in the top panel. Users can browse the raw traces using point-and-click GUI and a series of keyboard shortcuts. On-the-fy bandpass and notch fltering can be applied to the signals.

*Quality control & data pre-processing.* Starting from the kind of raw data shown in Fig. [2](#page-3-0), users can easily navigate through the recordings and experimental trials and events for quality control. Data segments, channels and entire trials can be marked as "bad" and excluded from further analyses using automatic processes or based on user evaluations.

The IN-Brainstorm pre-processing toolkit features solutions for adjustments of recording baseline, data resampling and frequency fltering (with linear phase flters). Additionally, detection and attenuation of artifacts (e.g., heartbeats, eye and body movements, stimulation and juice artifacts) can be achieved with principal<sup>22</sup> or independent component analysis<sup>23[,24](#page-11-12)</sup>. Finally, combining sensor data with the actual geometry of the recording array(s) enables many 2-D and 3-D visualization possibilities for time-series and realistic topographical plots, as illustrated further below.

**Spike detection and spike sorting.** Following the importation and preprocessing of data, IN data is often processed to extract spiking events from single or multiple neurons. Tis entails detecting spike occurrences and classifying these events according to their respective neural sources<sup>25</sup>. Most data acquisition systems feature online spike detection and sorting. These online events can be imported directly into IN-Brainstorm with the corresponding raw recordings. Yet, usual IN practice is to refne spike classifcation with a two-step procedure consisting of 1) unsupervised clustering, which automatically assigns each spike to a neural source based on waveform features, then 2) supervised clustering, which requires manual reviewing and editing of the labels from unsupervised clustering and the elimination of spurious spike events.

For IN-Brainstorm, we have enabled the direct interoperability with a selection of existing and openly-available spike-sorting toolkits: *Waveclus*[14](#page-11-14), *UltraMegaSort2000*[8,](#page-11-3)[10](#page-11-15) and *Kilosort*[13](#page-11-16). Tose packages can be downloaded and installed automatically, in a completely transparent procedure. Sequentially, these tools are called by and interact with IN-Brainstorm without programming interventions from users.

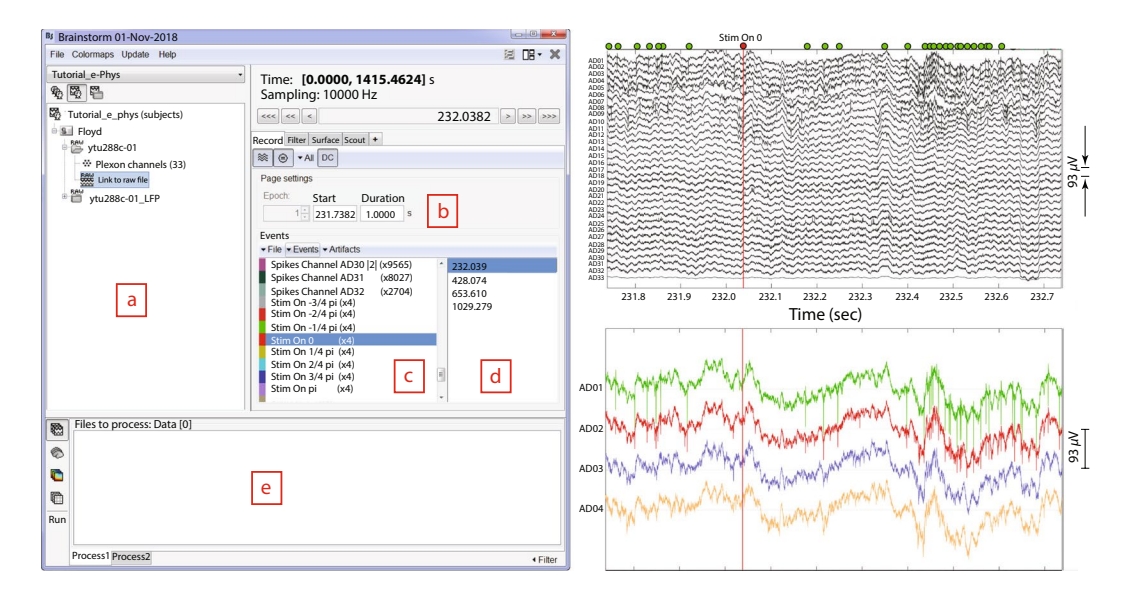

<span id="page-3-0"></span>**Fig. 2** Dataset navigation and pre-processing windows. Lef: (**a**) Main Brainstorm window showing the created dataset entry (ytu288c-01) on the data-tree section. (**b**) Selection of starting time point and duration of signal segment to be loaded for reviewing. (**c**) Experimental and spiking events are displayed. (**d**) An event is selected from the "Stim on 0" condition. This selection automatically synchronizes all reviewing windows to the timepoint of the event's occurrence. Right Top: 1 second segment displaying raw signals from all electrodes. The vertical red line indicates alignment around the selected event ("Stim On 0"). The green dots on the top of the fgure represent the spiking events from the frst neuron on electrode with label AD01. Right Bottom: A selection of the frst 4 electrodes, aligned in time with the top fgure.

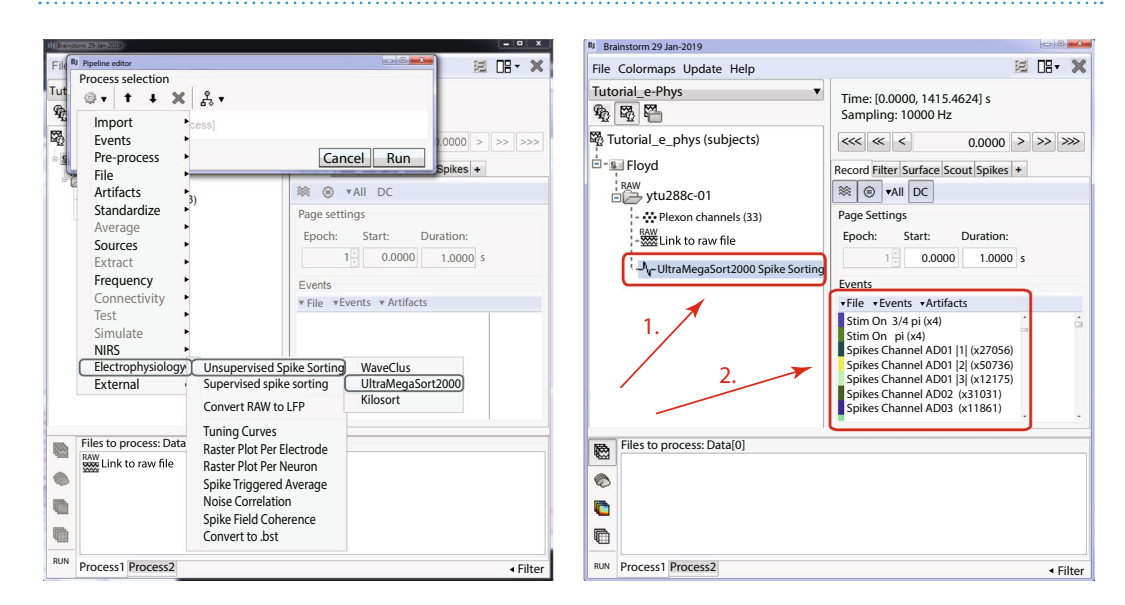

<span id="page-3-1"></span>**Fig. 3** Unsupervised spike-sorting. Lef: Selection of the embedded spike-sorters for unsupervised spikesorting within Brainstorm. Right: Example of a dataset spike-sorted with WaveClus. (1) A new entry in the database "WaveClus Spike Sorting" appears and indicates that this dataset has been spike-sorted. (2) New events appear in the Events window, corresponding to the spikes that the spike-sorter clustered.

*Unsupervised spike sorting.* Figure [3](#page-3-1) (lef) shows IN-Brainstorms' GUI for unsupervised spike-sorting. Raw fles are dragged and dropped into the GUI process box before a spike-sorting tool is selected from the IN-Brainstorm toolkit. Next, spike events are detected on each electrode and classifed according to their putative neuronal generators.

The unsupervised spike events produced overwrite the online counterparts that were detected during data acquisition. The output of the spike-sorting process (Fig. [3](#page-3-1) Box 1) is automatically registered to and accessible from the IN-Brainstorm database and linked to the corresponding raw file. The spike events are labelled in a principled manner (per channel and source cell number – Fig. [3](#page-3-1) Box 2).

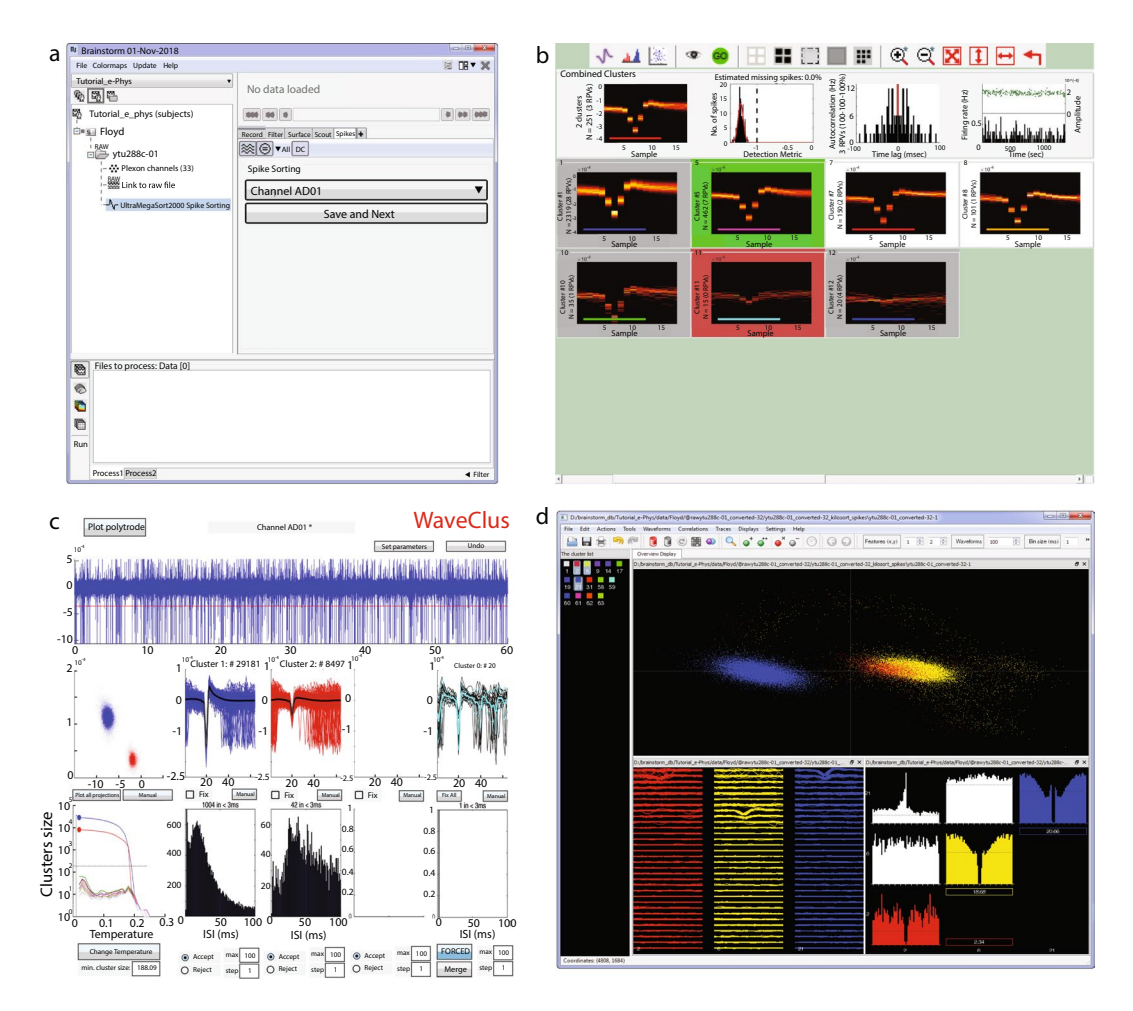

<span id="page-4-0"></span>**Fig. 4** Supervised spike sorting. (**a**) Main window that the user selects the electrode (or group of electrodes for Klusters) and the spike sorted fles automatically update the spike sorter in use. Once the neuronal clusters have been adjusted on the supervised spike-sorter's window, the user presses the Save and Next button and the next electrode gets selected to continue the supervised spike-sorting. (**b–d**) Supervised GUI for UltraMegaSort2000, WaveClus and Klusters respectively.

*Supervised spike sorting.* As *WaveClus* and *UltraMegaSort2000* have built-in supervised spike sorting graphical user interfaces, we synchronized their GUIs with IN-Brainstorm's. For *Kilosort*, we developed specifc GUI bridges via *Klusters*[9](#page-11-17) . Te user-selected supervised clustering tool is called from Brainstorm's main window afer an unsupervised spike-sorted file is selected (Fig. [4a](#page-4-0)). The user then switches to the GUI of the selected supervised spike clustering tool (Fig. [4b–d\)](#page-4-0). Once supervised spike clustering is complete, the spike events are updated accordingly and registered into the sofware's fle system. Double-clicking on the link to the raw data fle lets the user review the updated spike events along with the raw electrophysiological traces as shown in Fig. [2](#page-3-0) (Right).

Spike events and categories from other spike-sorting tools can be readily imported as Brainstorm events, following the procedure described in the online documentation ([https://neuroimage.usc.edu/brainstorm/e-phys/](https://neuroimage.usc.edu/brainstorm/e-phys/ConvertToBrainstormEvents) [ConvertToBrainstormEvents\)](https://neuroimage.usc.edu/brainstorm/e-phys/ConvertToBrainstormEvents).

**Extraction of local feld potentials.** In addition to spiking activity, IN recordings yield local feld potentials (LFPs), which provide direct measures of the summed post-synaptic electrical activity in the vicinity of recording electrodes<sup>26</sup>. These can be useful as a complement to spiking activity or a surrogate for some aspects of neural activity (e.g.<sup>27</sup>), provided that LFP traces can reliably be filtered and separated from spike waveforms<sup>[28](#page-11-20)</sup>.

Figure [5a](#page-5-0) shows the IN-Brainstorm's GUI for extracting LFP traces from raw recordings. The application features efcient tools to remove spike traces (Zanos *et al*., 2011), to perform anti-aliasing bandpass fltering and to down-sample the raw data. The de-spiking method proposed by Zanos *et al*.<sup>28</sup> increases the accuracy of subsequent spike-feld coherence measures and of spike-triggered average signals.

The resulting LFP traces and experimental events are automatically registered in IN-Brainstorm's data repository for further review and analysis with a vast library of tools and pipelines − as described below − or for easy exportation to other software or plain files.

LFP extraction produces a new IN-Brainstorm down-sampled time-series binary file (Fig. [5b](#page-5-0)) with all the corresponding metadata, such as channel description (e.g., electrode labels and locations), and spike and

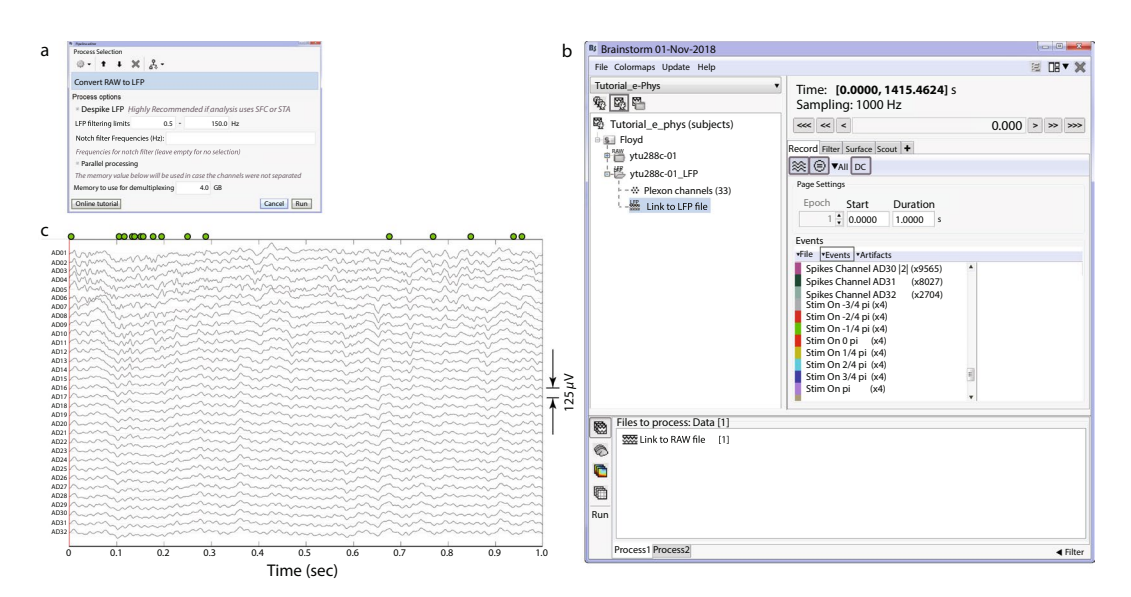

<span id="page-5-0"></span>**Fig. 5** Converter from raw signals to LFPs. (**a**) Users can select the fltering limits of their LFP and apply a notch filter if necessary. The converter downsamples the raw signal to 1 KHz. (**b**) Once the conversion is complete, a single binary fle (.bst) that contains all the necessary information (LFPs, experimental and spiking events, electrode positions etc.) is stored on the hard drive, and automatically imported on the data-tree as a new dataset. (c) 1 second segment review of the created LFP signal traces. The spiking events from the first neuron of electrode AD01 are represented by the green dots on the top of the fgure, as in Fig. [2](#page-3-0).

experimental events. Tis fle is easily sharable among researchers since its size is typically ~20–30 times smaller than the original raw fle. Figure [5](#page-5-0)c shows a segment of the LFP fle created.

**Epoching.** Once the relevant neural signals (LFPs and spikes) have been extracted from the raw data, they can be divided according to experimental epochs. Epochs are typically comprised of experimental trials, with the time window selection defined around a stimulation or behavioral event of interest. These can be imported directly into the IN-Brainstorm fle system.

To illustrate these functions, we make use of the example visual cortex recording described previously (Fig. [2](#page-3-0)). The experiment involved presentations of moving stimuli while the animal maintained fixation; we defined the relevant epochs as segments of [−500, 1000] ms around the onset of each visual stimulus (Fig. [6](#page-6-0) Lef). In total we considered 8 diferent directions of the visual stimulus moving pattern; each stimulus condition was repeated 4 times (one condition was repeated for 96 trials for usage in the raster plot, and noise correlation functions). Imported trials to the database are shown in (Fig. [6](#page-6-0) – Right).

The following analysis steps can then be applied on the epoched trials.

**Analysis of individual LFP signals.** LFP traces can be analyzed using Brainstorm's extensive library origi-nally developed for EEG and MEG research<sup>6</sup>. We show in Table [1](#page-1-0) a list of the main data processing categories that are available for LFP analysis. There is extensive online documentation, accompanied by data files, that describes in detail the methods and practices of LFP signal analysis ([http://neuroimage.usc.edu/brainstorm\)](http://neuroimage.usc.edu/brainstorm).

We briefy provide below a few examples of these functions and their implementation in IN-Brainstorm.

*Time-frequency decompositions.* Having extracted the LFP signal and defned an appropriate analysis epoch, one can compute the LFP power at diferent frequencies and at diferent times relative to a stimulus event. Such information is ofen used to infer stimulus selectivity, anatomical sources of input, and other factors that are not necessarily apparent in spiking activity $29-33$  $29-33$ .

IN-Brainstorm provides functionality for spectral and time-frequency decompositions, which can be derived using power spectrum density estimates, Hilbert or wavelet transforms. An example time-frequency decomposition (wavelet) is shown in Fig. [7a](#page-6-1) for the example LFP data corresponding to a single stimulus condition and epoch that shows strong alpha and beta responses after stimulation. The wavelet decomposition was z-scored with respect to a pre-stimulus baseline [−500:−100] ms.

*LFP-LFP signal analysis.* LFP signals from multichannel recordings can be analyzed to detect occurrences of various forms of signal similarities in the time or frequency domain. These measures are often interpreted as rep-resenting functional connectivity between different sites<sup>[30](#page-11-23),[33](#page-11-22)–35</sup>. IN-Brainstorm provides support for widely-used measures based on amplitude or phase statistics as indicators of possible interregional brain interactions (coherence, phase-locking values, bandlimited amplitude envelope correlations, phase-transfer entropy) and parametric models (estimates of time- or frequency-domain Granger causality). Advanced measures of interdependence between oscillatory components of polyrhythmic brain activity can be derived with phase-amplitude coupling (PAC) estimation tools<sup>36,37</sup>. An example estimation of coherence among all combinations of electrodes is shown in Fig. [7b](#page-6-1) for a single stimulus condition and epoch. The bimodal pattern that emerges (high coherence among some

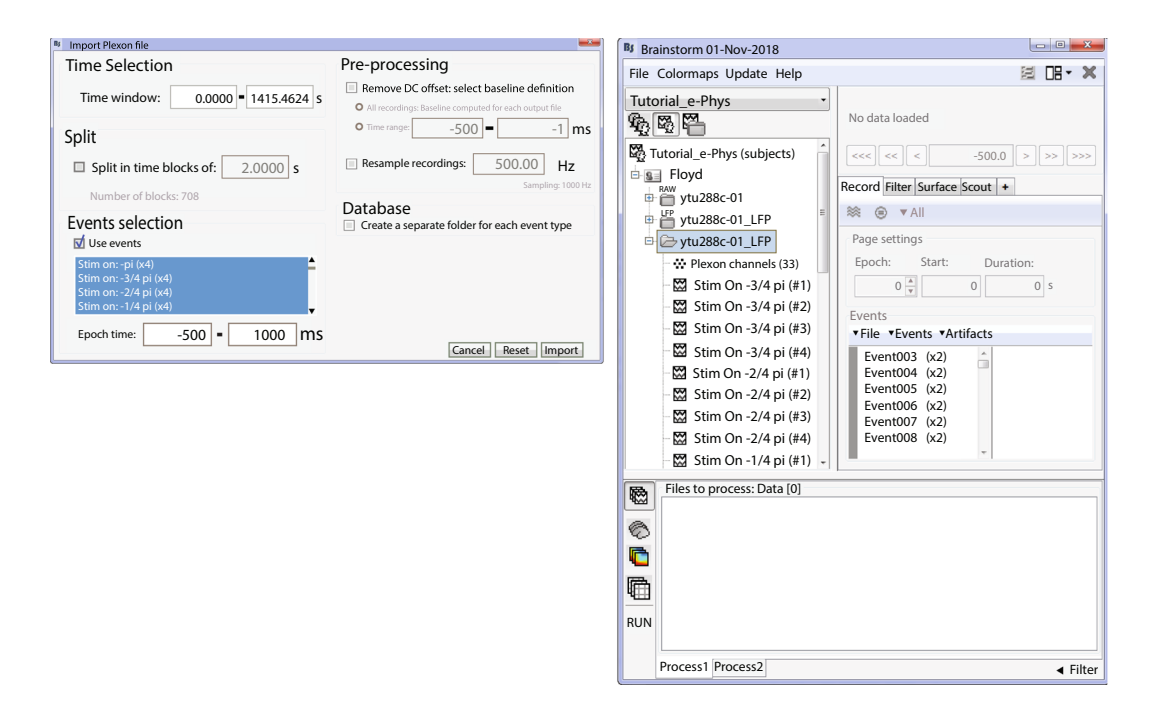

<span id="page-6-0"></span>**Fig. 6** Importing of trials. (Lef) Selection of the events of interest and temporal boundaries around them, for importing the LFP segments. (Right) Imported LFP trials for the selected conditions in the Brainstorm database.

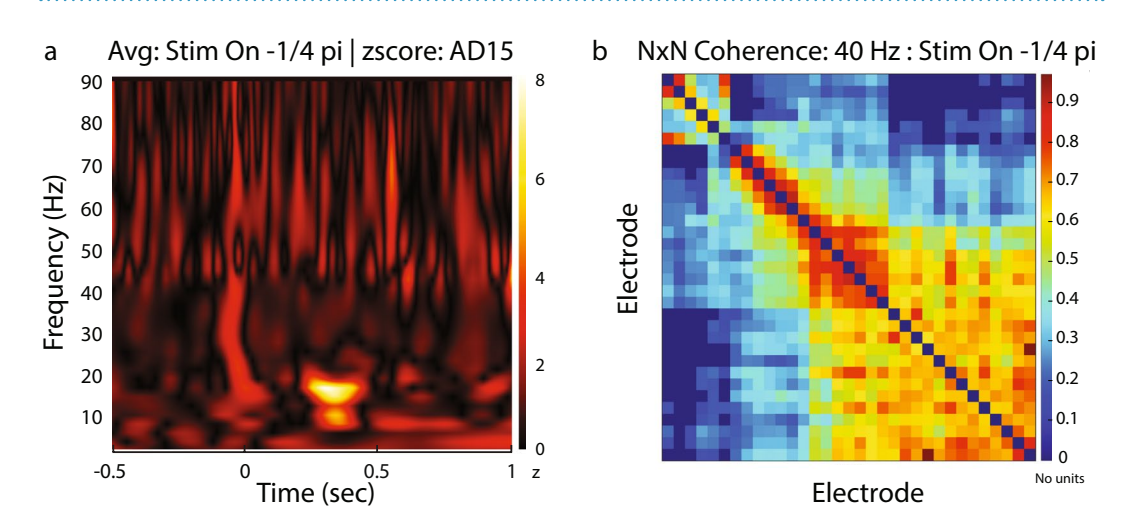

<span id="page-6-1"></span>**Fig. 7** Analysis of LFP signals. (**a**) Wavelet Decomposition ([2–90] Hz) of a single LFP trial from electrode labeled AD15 for moving stimulus condition towards −1/4 pi degrees direction. Users can select the channel they want to be displayed from a drop-down list on the main Brainstorm window. (**b**) Estimation of NxN coherence for a single trial across all electrodes. Te coherence values are color-coded for a specifc frequency (on the example 40Hz frequency is selected). Users can display coherence in the other frequencies by moving a sliding toggle on the main Brainstorm window.

channels and low coherence among others) is an indication of the transition of the linear probe across neighboring cortical areas, from MT (electrodes 1:13) to MST (21:32).

**Analysis of individual neuron spiking activity.** Spikes are registered in IN-Brainstorm as events; the corresponding features are 1) the time of occurrence and 2) a label for distinguishing between neuronal sources. We provide several features for visualization of epoched spiking data.

*Raster plot – peristimulus time histograms.* Raster plots and peristimulus time histograms (PSTH), are routinely used to visualize the relations between neuronal fring and a stimulus event or a behavioral response. We provide three methods for visualizing spiking activity with IN-Brainstorm:

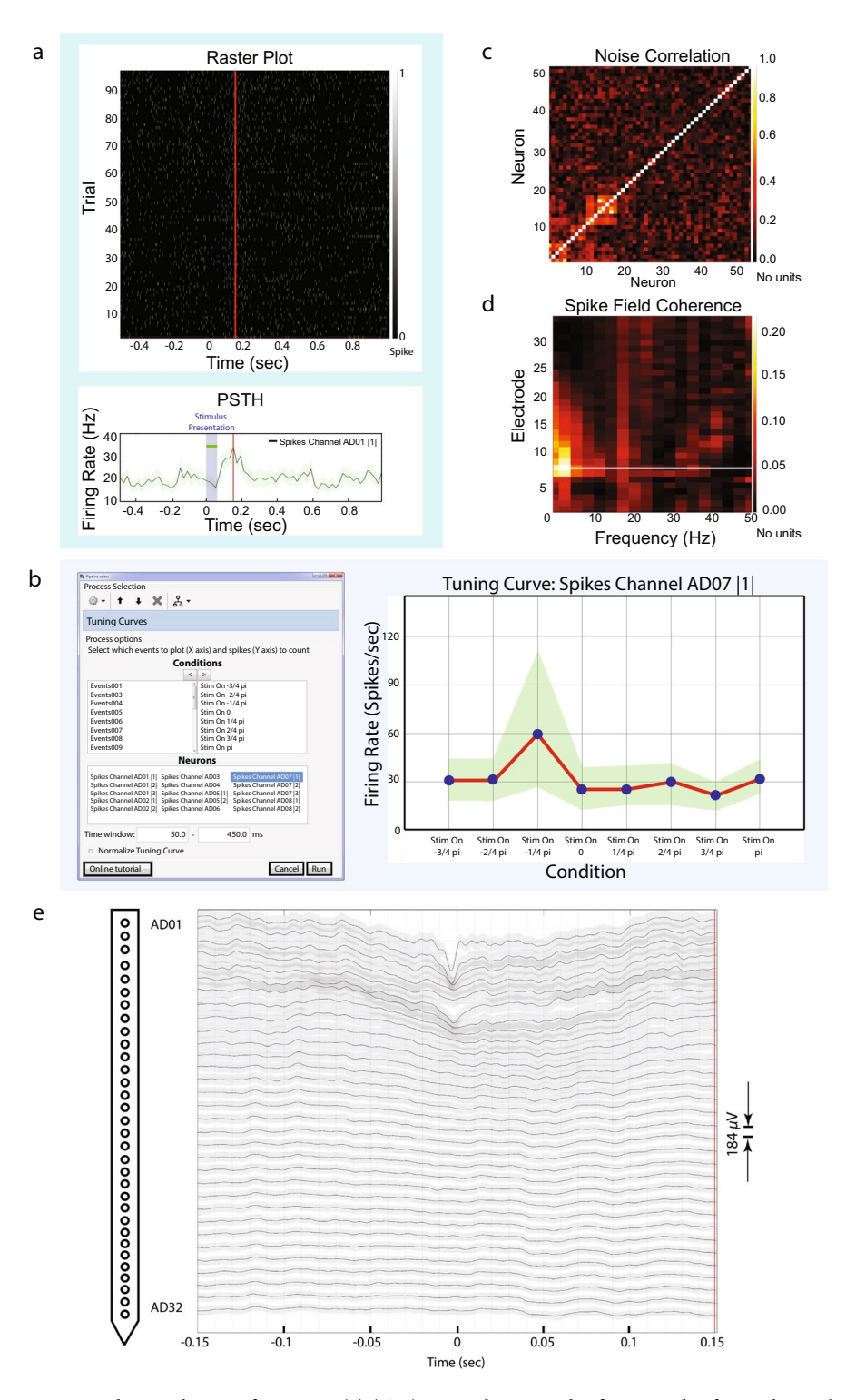

<span id="page-7-0"></span>**Fig. 8** Spike – spike-LFP functions. (**a**) (Top) Example raster plot for 96 trials of a single condition for the frst neuron picked up on electrode labeled 'AD01'. A single condition was repeated 96 times instead of 4 for the purpose of this raster plot. (**a**) (Bottom) PSTH from all trials shows maximum fring ~175ms afer the stimulus onset for this neuron with 95% confdence intervals (green shade around average trace). Firing has been binned into 10 ms segments. The vertical red line indicates interactive temporal alignment between the two plots at the maximum fring rate for the selected neuron, and the purple shade the period of the stimulus presentation. (**b**) Tuning curves function. (LEFT): Users select the neurons and sequentially the conditions (and their order) that would formulate the x-axis (right side of the conditions selection window) for the tuning curve. Additionally, we included a selection for the time-window where the spikes would be counted. (RIGHT): Tuning curve for an example neuron, selected from the window on the left side of Figure b. The green shade indicates the 95% confidence intervals. The x-axis shows the different experimental conditions at the order selected on the previous window. This neuron expresses selectivity for the condition "Stim On  $-1/4$  pi".

(c) Noise correlation. The function selects all the neurons that elicited spikes within the trials imported and displays a nxn fgure where the noise correlation is computed for all combinations of neurons. Specifcally for the dataset illustrated, there were 53 unique neurons picked up by the electrodes (according to the spike sorting step). This figure shows the computation of noise-correlation on all trials for the presentation 96 trials of a motion stimulus, and spikes are selected on [0,300] ms around the stimuli presentations. (**d**) Spike feld coherence for an example neuron picked up from the 7th electrode (AD07) for all trials of the motion stimulus condition "Stim On 0". The spike-field coherence window displays spectral influence of a single neuron to all 32 electrodes. Frequency is shown up to 50Hz. Time selection around each spike was [−150, 150] ms. (**e**) Spike triggered average of a neuron picked up on electrode labeled AD01 with 95% confdence intervals for each electrode's average trace (gray shade). A graph of the linear probe with the relative electrode locations is displayed on the left of the figure. The time selection around the spikes was set to [−150, 150] ms for all trials of all experimental conditions. All traces have been aligned to the same time-selection (0ms – time occurrence of the spikes of AD01).

The first method (raster plot) shows the spiking data as trial vs. time for each neuron. Similarly, the second method (PSTH) shows the average binned fring rate for each neuron, along its 95% confdence intervals. Raster plots and PSTHs of spiking rates are displayed afer interactive selection of the cell to be reviewed. Figure [8a](#page-7-0) shows the raster plot of the frst neuron detected from contact AD01 (top), and its equivalent PSTH with 10-ms binning (bottom). The PSTH of the neuron's firing rate from 96 trials of a single condition revealed a stimulus-onset-to-maximum-fring latency of about 150ms.

The third method is embedded within the topographical plots section as shown below.

*Tuning curves.* Tuning curves capture the relationship between an experimental variable (e.g., the orientation of a visual stimulus) and a scalar measure of neural activity (e.g., a single neuron's trial-averaged fring rate).

Tuning curves are readily produced from continuous data fles that contain the event markers of interest to the study. Tuning curves are displayed with IN-Brainstorm afer manual assignment of the order of the experimental conditions (x-axis), the selection of the neurons to be displayed, and the selection of the time window of interest for reporting spiking activity. A separate tuning curve fgure is produced for each neuron selected.

We selected the events and individual neurons previously identifed from spike sorting via IN-Brainstorm's GUI. Figure [8b](#page-7-0) shows the tuning curves of one example neuron (labeled as "*Spikes Channel AD07 |1|*") for the 8 diferent conditions (Stim On −3/4 pi, Stim On −2/4 pi etc.) of the motion stimuli, and its 95% confdence intervals. The tuning curve shows the preference of this neuron for stimuli moving in the right direction (*Stim On -1*/*4 pi* condition).

*Topographical plots.* When multichannel recording devices are used, neurophysiology data can be shown as topographically registered to structural anatomy. IN-Brainstorm can show neuronal fring at the 3-D locations of the recording probes/arrays. To illustrate this feature, we used a separate dataset that was collected from two 96-channel Utah arrays and one 32-linear probe<sup>[38](#page-11-27)</sup>. A structural T1-weighted MRI volume was acquired preoperatively. The head and brain surface envelopes were segmented with Freesurfer<sup>39</sup> and directly imported in IN-Brainstorm. The electrode contact locations were co-registered to the 3-D anatomical volume by specifying the distance of the electrodes along the probe and locating the tip of the probe and the entry point through the skull, using Brainstorm's MRI volume viewer.

Neuronal fring was binned in 10-ms segments and displayed on the animal's anatomy as shown in Fig. [9a](#page-9-0) (a single bin is displayed in the figure). This figure shows IN-Brainstorm's ability to overlay the segmented cortical surface, MRI orthogonal slices, the implanted devices with actual geometry, and color-coded displays of raw or processed electrophysiology data (here instantaneous fring rates). Figure [9b](#page-9-0) shows a zoomed-in version of Fig. [9a](#page-9-0) over the Utah array implanted in the prefrontal cortex.

**Spike-spike analysis: noise correlations.** While tuning curves capture neuronal sensitivity to stimulus properties, the fidelity of a population code is thought to be limited by noise that is common across neurons $40$ ; for example, neurons would be noise correlated if for each stimulus their activities are correlated<sup>[41](#page-11-30)</sup>. Such noise correlations are typically quantified as the Pearson correlation coefficient between the firing rates of two neurons across trials. Such correlations strongly influence the accuracy of population coding $42-46$ .

Noise correlation statistics are displayed with IN-Brainstorm from the correlation of the spike trains that each neuron elicited within a given epoch, for all neuronal combinations. The end result is a *nxn* matrix (with *n* the number of unique neurons that produced spikes during the selected trials) that shows noise correlation estimates between the selected neurons.

Figure [8c](#page-7-0) shows the noise correlation profle across the 32-channel array of the example dataset, for 53 unique neurons that elicited spikes across all trials at the 8 conditions of presentation of the moving stimulus in the original data set from Fig. [2.](#page-3-0) Spikes included in the correlation computations were selected in the [0,300]-ms time range of each trial.

The computed noise correlation showed 2 pairs of neurons with abnormally high noise correlation (above 0.8). Afer further inspection, it was revealed that this was due to the fact that the spike-sorter that was used was not taking into account the relative position of the electrodes, and the same neurons were picked up from neighbouring channels:

Neurons: AD01 |1| - AD02|2| and AD08 |1| - AD09 |1| were the same neuron.

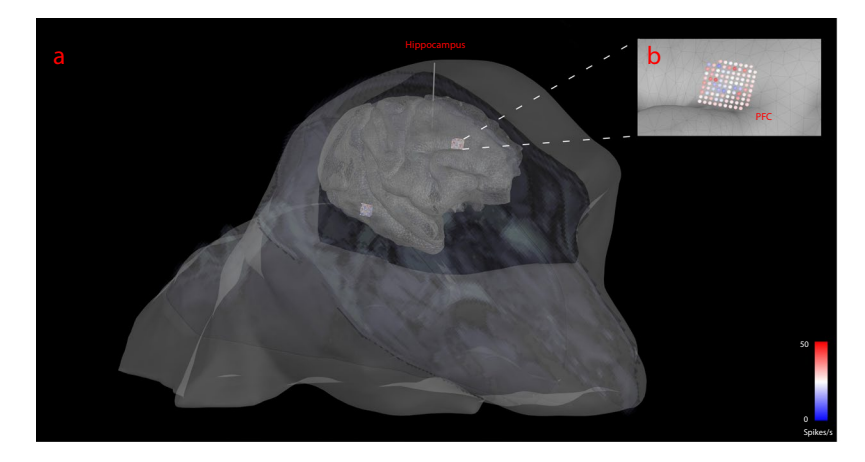

<span id="page-9-0"></span>**Fig. 9** Topographical visualizations. (**a**) Visualization of the implanted electrodes on the anatomical MRI of the non-human primate. The MR slices are superimposed on the figure. (**b**) Zoomed in version of an implanted Utah array on the cortical surface, with the spiking activity color-coded on the array's topography for a single time-bin of a PSTH computation.

**Spike-LFP analysis.** Spikes are local events, refecting outputs from individual neurons. LFPs in contrast can capture activity over regions, including subthreshold post-synaptic activity, and therefore refect the state of a broader network $47$ . There is considerable interest in relating the two types of signals for estimating the dependence of spiking activity on the broader context in which the neuron is embedded.

*Spike-feld coherence.* Spike-feld coherence (SFC) estimates the consistency between the time occurrence of spike trains and the phase of co-localized LFP cycles as a function of frequenc[y48](#page-12-2). SFC can also be used to evaluate synchronized activity between distant brain regions, as a marker of neuronal communication<sup>[34,](#page-11-32)[49–](#page-12-3)52</sup>. IN-Brainstorm features the spike-field coherence estimator proposed by Fries<sup>53</sup>. The user can derive SFC estimates for each GUI-selected neuron, for all electrodes and frequencies of interest.

Figure [8d](#page-7-0) shows SFC up to 50Hz between a single neuron detected at channel AD07 of the example data set and the LFP traces at all the 32 channels of the probe. The time window selected around the spiking events was [-150, 150] ms. The horizontal white line indicates the electrode where the neuron was detected.

*Spike-triggered average of the LFP.* Spike-triggered averaging (STA) of the LFP reveals how neuronal spiking is related to the dynamics of proximal or distant LFPs<sup>54–56</sup>. STA proceeds with trial averaging of LFP traces time-locked to a designated neuron's spike events, followed by normalization with the total spike count.

Analogous to spike-feld coherence, STA is computed over a user-selected time window around each spiking event. STA scores are per neuron, showcasing the average LFP amplitude around the occurrence of the spikes of each neuron. STA can be visualized on topological 2-D representations of the recording array, to reveal time-locked associations between neuronal spiking activity and local or remote LFP recordings.

Figure [8e](#page-7-0) shows the STA time-locked to the fring of the frst neuron detected by electrode AD01 across trials and conditions. The topographical 2-D plot is produced with IN-Brainstorm using multidimensional scaling of the actual 3-D location and geometry of the implanted probe. The LFP epoch around spike event was [−150,150] ms.

**Statistical inference and machine learning.** Once measures have been extracted from spiking or LFP data, tools to conduct inferential statistical analysis in the multiple dimensions of electrophysiological data (space, time, frequency, connectivity) are available from Brainstorm's library.

Parametric (one- and two-sample tests) and nonparametric permutation tests, descriptive and distribution statistics from histograms (Q-Q plot and Shapiro-Wilk test for data normality) are available. Here too, the sofware architecture emphasises interoperability with other toolkits, for expanded resources. For instance, multidimensional and nonparametric cluster statistics can be run on LFP and time-frequency data, from Brainstorm, via calls to FieldTrip<sup>[12](#page-11-33)</sup>.

In addition, statistical learning tools for decoding and multivariate pattern analysis (MVPA) are also available (see e.g. Cichy *et al.*<sup>57</sup>). The Brainstorm library also includes support vector machine (SVM) and linear discriminant analysis (LDA) classifcation of LFP time series based on experimental events and conditions.

**Additional features.** *Processing power*. Hardware acceleration in the processing of long recordings is enabled by Matlab's standard parallel computing (e.g., multi-core) features, which are controlled directly from Brainstorm's GUI. Flexible management of memory resources is also accessible to users, with the specifcation of the amount of RAM allocated to data manipulations while executing the LFP extraction process. Moreover, GPU acceleration computations are enabled through Kilosort for the spike-sorting step.

*Data management.* Generally speaking, formal data management plans are seldom adopted by electrophysiology labs. Instead, the handling of data is typically project-based, with trainees managing their individual data collection and analyses until publication. When they move on to another project or to the next step of their career, they frequently leave data, analysis pipelines and results behind, with minimal documented organization for sustainability and knowledge transfer. This limits the long-term value of data and negatively impacts the reproducibility and verification of research results<sup>58</sup>. Brainstorm has tools to improve and facilitate data management: data is hierarchically organized by Studies, followed by Subjects/Samples and (experimental) Conditions, which point to data elements such as links to raw data fles, single-trial epochs, sample statistics, and other derivatives: power spectra, wavelet decompositions, measures of cross-frequency coupling and inter-regional connectivity, etc. As with all features in the application, user interactions with Brainstorm's data organization are facilitated both by the application's GUI and direct access via scriptable functions using Matlab code.

Another important aspect of Brainstorm is its capacity for importing entire data repositories at once, with associated metadata, when those datasets are organized according to the emergent Brain Imaging Data Structure (BIDS). Originally driven by the neuroimaging community, BIDS is a grassroots efort to harmonize data organization and documentation<sup>59</sup>. BIDS has recently been extended to MEG electrophysiology<sup>60</sup> and is presently integrating  $EEG^{61}$  $EEG^{61}$  $EEG^{61}$ , and invasive neurophysiology<sup>[62](#page-12-13)</sup>.

*Batch processing.* The software has a specific GUI for assembling data processing pipelines in an intuitive manner, choosing elementary processes from the (IN-)Brainstorm library and assembling them together into a logical progression along the workflow. These pipelines enable the reproduction of any data workflow with a click of a button. They can also be shared in Matlab format with collaborators or the entire user community. The Matlab code for pipelines can also be generated automatically by Brainstorm e.g., for execution in headless (no GUI) mode on high-performance computing servers and cloud resources.

#### **Discussion**

We provide a free, extensive open-source sofware application for invasive electrophysiology. IN-Brainstorm is built on the foundations of Brainstorm, which was originally designed for human multimodal electrophysiology and imaging. IN-Brainstorm supports multiple data formats of raw signals from a variety of acquisition systems. The recorded traces and their LFP versions can be reviewed, quality-controlled and processed within a unique analytical environment, with easy GUI interactions, rich visualization, intuitive pipeline editing for scripting and sharing. We have built bridges for IN-Brainstorm to interoperate seamlessly with established, free spike-sorting tools.

A specifc emphasis was put on providing versatile solutions for multidimensional data visualization, including 2-D and 3-D topographical plots registered to structural anatomy from co-registered MRI data. Source mod-eling of array data is also available using boundary element modeling of head and brain tissues[63,](#page-12-14)[64](#page-12-15) and a variety of source modeling techniques available in Brainstor[m65.](#page-12-16) Videos synchronised to electrophysiological traces can also be imported and visualized simultaneously in synchrony, for marking behavioral events.

The software is supported by an expansive online documentation (with tutorial data) and online user forum. The active Brainstorm user community contributes to an efficient peer-reviewing/debugging process, and daily updates deliver bug fxes and sofware improvements that are readily available to the users.

With IN-Brainstorm, electrophysiologists are provided a free, integrated sofware environment that promotes and facilitates harmonized principles of data management, methods, documentation, code verifcation and reproducibility of data analyses. Such practical and user-friendly tools also accelerate the education of electrophysiologist trainees and promotes the adoption and expansion of data harmonization efforts, such as BIDS and *Neurodata Without Borders*.

Every instance of data processing is logged, with the flenames of the data used and time stamps of execution. These simple, yet powerful features document the provenance of data derivatives and analysis results. Custom IN analysis pipelines assembled for elementary processing blocks of the sofware's library can be shared with collaborators, publishers and the scientifc community. Pipelines are constructed via the GUI and saved as Matlab files. The open-source code of IN-Brainstorm is thoroughly documented, verifiable and can benefit from contributions from any user via GitHub. Sharing is further encouraged and facilitated by Brainstorm's data organization in Studies, which can be zipped for archiving, exportation (e.g., as a BIDS repository) or importation into the Brainstorm environment of a collaborator. Batch processing of multiple data volumes is automated, thanks to the systematic organization of Brainstorm's fle system and can be executed on high-performance computing servers without requiring GUI interactions.

For all these reasons, we believe that IN-Brainstorm responds to an unmet need of the electrophysiology community. By providing a unique environment with a common set of analytical tools, the application also provides a unique bridge between recording scales, data types and researchers, and additionally, between the methods used in human, animal and slice preparations. It also represents a scalable framework to developments and integration of existing or future tools and data formats for the entire feld of electrophysiology.

#### **Methods**

Electrophysiological recordings acquired from non-human primates that participated in previous studies $38,44,66-68$  $38,44,66-68$  $38,44,66-68$  $38,44,66-68$ were used for showcasing this toolbox.

#### **Data availability**

The dataset that was used for showcasing this toolbox, is available as part of the tutorial for the toolbox's features: [https://neuroimage.usc.edu/brainstorm/e-phys/Introduction.](https://neuroimage.usc.edu/brainstorm/e-phys/Introduction)

#### **Code availability**

The toolbox can be acquired as part of Brainstorm's GitHub repository: [https://github.com/brainstorm-tools/](https://github.com/brainstorm-tools/brainstorm3) [brainstorm3](https://github.com/brainstorm-tools/brainstorm3).

Received: 26 March 2019; Accepted: 29 July 2019; Published online: 25 October 2019

#### **References**

- <span id="page-11-0"></span>1. Abraham, A. *et al*. Machine learning for neuroimaging with scikit-learn. *Front. Neuroinformatics* **8**, 14 (2014).
- 2. Gorgolewski, K. *et al*. Nipype: A Flexible, Lightweight and Extensible Neuroimaging Data Processing Framework in Python. *Front. Neuroinformatics* **5**, 13 (2011).
- 3. Gramfort, A. *et al*. MEG and EEG data analysis with MNE-Python. *Front. Neurosci*. **7**, 267 (2013).
- 4. Gramfort, A. *et al*. MNE sofware for processing MEG and EEG data. *NeuroImage* **86**, 446–460 (2014).
- 5. Hanke, M. *et al*. PyMVPA: a unifying approach to the analysis of neuroscientifc data. *Front. Neuroinformatics* **3**, 3 (2009).
- <span id="page-11-1"></span>6. Tadel, F., Baillet, S., Mosher, J. C., Pantazis, D. & Leahy, R. M. Brainstorm: A User-Friendly Application for MEG/EEG Analysis. *Comput. Intell. Neurosci*, **2011**, 879716 (2011).
- <span id="page-11-2"></span>7. Baillet, S., Friston, K. & Oostenveld, R. Academic Sofware Applications for Electromagnetic Brain Mapping Using MEG and EEG. *Computational Intelligence and Neuroscience* **2011**, 972050 (2011).
- <span id="page-11-3"></span>8. Fee, M. S., Mitra, P. P. & Kleinfeld, D. Automatic sorting of multiple unit neuronal signals in the presence of anisotropic and non-Gaussian variability. *J. Neurosci. Methods* **69**, 175–188 (1996).
- <span id="page-11-17"></span>9. Hazan, L., Zugaro, M. & Buzsáki, G. Klusters, NeuroScope, NDManager: a free sofware suite for neurophysiological data processing and visualization. *J. Neurosci. Methods* **155**, 207–216 (2006).
- <span id="page-11-15"></span>10. Hill, D. N., Mehta, S. B. & Kleinfeld, D. Quality metrics to accompany spike sorting of extracellular signals. *J. Neurosci. Of. J. Soc. Neurosci.* **31**, 8699–8705 (2011).
- 11. Mitra, P. & Bokil, H. *Observed Brain Dynamics*. (Oxford University Press, 2007).
- <span id="page-11-33"></span>12. Oostenveld, R., Fries, P., Maris, E. & Schofelen, J.-M. FieldTrip: Open Source Sofware for Advanced Analysis of MEG, EEG, and Invasive Electrophysiological Data. *Computational Intelligence and Neuroscience* **2011**, 156869 (2011).
- <span id="page-11-16"></span>13. Pachitariu, M., Steinmetz, N. A., Kadir, S. N., Carandini, M. & Harris, K. D. Fast and accurate spike sorting of high-channel count probes with KiloSort. In *Advances in Neural Information Processing* Systems *29* (eds Lee, D. D., Sugiyama, M., Luxburg, U. V., Guyon, I. & Garnett, R.) 4448–4456 (Curran Associates, Inc., 2016).
- <span id="page-11-14"></span>14. Quiroga, R. Q., Nadasdy, Z. & Ben-Shaul, Y. Unsupervised Spike Detection and Sorting with Wavelets and Superparamagnetic Clustering. *Neural Comput.* **16**, 1661–1687 (2004).
- <span id="page-11-4"></span>15. Siegle, J. H. *et al*. Open Ephys: an open-source, plugin-based platform for multichannel electrophysiology. *J. Neural Eng.* **14**, 045003 (2017).
- <span id="page-11-5"></span>16. Stead, M. & Halford, J. J. A Proposal for a Standard Format for Neurophysiology Data Recording and Exchange. *J. Clin. Neurophysiol. Of. Publ. Am. Electroencephalogr. Soc* **33**, 403–413 (2016).
- 17. Teeters, J. L. *et al*. Neurodata Without Borders: Creating a Common Data Format for Neurophysiology. *Neuron* **88**, 629–634 (2015).
- <span id="page-11-7"></span><span id="page-11-6"></span>18. Rübel, O. *et al*. NWB:N 2.0: An Accessible Data Standard for Neurophysiology. *bioRxiv* 523035 (2019). 19. Gorgolewski, K. J. & Poldrack, R. A. A Practical Guide for Improving Transparency and Reproducibility in Neuroimaging Research.
- <span id="page-11-8"></span>*PLOS Biol.* **14**, e1002506 (2016). 20. Larson, M. J. & Moser, J. S. Rigor and replication: Toward improved best practices in human electrophysiology research. *Int. J.*
- <span id="page-11-9"></span>*Psychophysiol.* **111**, 1–4 (2017). 21. Unakafova, V. A. & Gail, A. Comparing Open-Source Toolboxes for Processing and Analysis of Spike and Local Field Potentials Data. *Front. Neuroinformatics* **13**, 57 (2019).
- <span id="page-11-10"></span>22. Uusitalo, M. A. & Ilmoniemi, R. J. Signal-space projection method for separating MEG or EEG into components. *Med. Biol. Eng. Comput.* **35**, 135–140 (1997).
- <span id="page-11-11"></span>23. Bell, A. J. & Sejnowski, T. J. An information-maximization approach to blind separation and blind deconvolution. *Neural Comput.* **7**, 1129–1159 (1995).
- <span id="page-11-12"></span>24. Cardoso, J. F. High-order contrasts for independent component analysis. *Neural Comput.* **11**, 157–192 (1999).
- <span id="page-11-13"></span>25. Quiroga, R. Q. Spike sorting. *Scholarpedia* **2**, 3583 (2007).
- <span id="page-11-18"></span>26. Legatt, A. D., Arezzo, J. & Vaughan, H. G. Averaged multiple unit activity as an estimate of phasic changes in local neuronal activity: efects of volume-conducted potentials. *J. Neurosci. Methods* **2**, 203–217 (1980).
- <span id="page-11-19"></span>27. Mineault, P. J., Zanos, T. P. & Pack, C. C. Local feld potentials refect multiple spatial scales in V4. *Front. Comput. Neurosci* **7**, 21 (2013).
- <span id="page-11-20"></span>28. Zanos, T. P., Mineault, P. J. & Pack, C. C. Removal of Spurious Correlations Between Spikes and Local Field Potentials. *J. Neurophysiol.* **105**, 474–486 (2011).
- <span id="page-11-21"></span>29. Buzsáki, G. *Rhythms of the Brain*. (Oxford University Press, 2006).
- <span id="page-11-23"></span>30. Fries, P., Womelsdorf, T., Oostenveld, R. & Desimone, R. Te Efects of Visual Stimulation and Selective Visual Attention on Rhythmic Neuronal Synchronization in Macaque Area V4. *J. Neurosci.* **28**, 4823–4835 (2008).
- 31. Pesaran, B., Pezaris, J. S., Sahani, M., Mitra, P. P. & Andersen, R. A. Temporal structure in neuronal activity during working memory in macaque parietal cortex. *Nat. Neurosci.* **5**, 805–811 (2002).
- 32. Wilke, M., Logothetis, N. K. & Leopold, D. A. Local feld potential refects perceptual suppression in monkey visual cortex. *Proc. Natl. Acad. Sci.* **103**, 17507–17512 (2006).
- <span id="page-11-22"></span>33. Womelsdorf, T., Fries, P., Mitra, P. P. & Desimone, R. Gamma-band synchronization in visual cortex predicts speed of change detection. *Nature* **439**, 733–736 (2006).
- <span id="page-11-32"></span>34. Fries, P. A mechanism for cognitive dynamics: neuronal communication through neuronal coherence. *Trends Cogn. Sci.* **9**, 474–480 (2005).
- <span id="page-11-24"></span>35. Fries, P., Schröder, J.-H., Roelfsema, P. R., Singer, W. & Engel, A. K. Oscillatory neuronal synchronization in primary visual cortex as a correlate of stimulus selection. *J. Neurosci. Of. J. Soc. Neurosci.* **22**, 3739–3754 (2002).
- <span id="page-11-26"></span><span id="page-11-25"></span>36. Canolty, R. T. *et al*. High Gamma Power Is Phase-Locked to Teta Oscillations in Human Neocortex. *Science* **313**, 1626–1628 (2006). 37. Samiee, S. & Baillet, S. Time-resolved phase-amplitude coupling in neural oscillations. *NeuroImage* **159**, 270–279 (2017).
- <span id="page-11-27"></span>38. Krause, M. R. *et al*. Transcranial Direct Current Stimulation Facilitates Associative Learning and Alters Functional Connectivity in
- the Primate Brain. *Curr. Biol.* **27**, 3086–3096.e3 (2017). 39. Fischl, B., Liu, A. & Dale, A. M. Automated manifold surgery: constructing geometrically accurate and topologically correct models
- <span id="page-11-28"></span>of the human cerebral cortex. *IEEE Trans. Med. Imaging* **20**, 70–80 (2001).
- <span id="page-11-29"></span>40. Zohary, E., Shadlen, M. N. & Newsome, W. T. Correlated neuronal discharge rate and its implications for psychophysical performance. *Nature* **370**, 140–143 (1994).
- <span id="page-11-30"></span>41. Eyherabide, H. G. & Samengo, I. When and Why Noise Correlations Are Important in Neural Decoding. *J. Neurosci.* **33**, 17921–17936 (2013).
- <span id="page-11-31"></span>42. Abbott, L. F. & Dayan, P. Te efect of correlated variability on the accuracy of a population code. *Neural Comput.* **11**, 91–101 (1999).
- 43. Averbeck, B. B., Latham, P. E. & Pouget, A. Neural correlations, population coding and computation. *Nat. Rev. Neurosci.* **7**, 358–366  $(2006)$
- <span id="page-11-34"></span>44. Liu, L. D., Haefner, R. M. & Pack, C. C. A neural basis for the spatial suppression of visual motion perception. *eLife* **5**, e16167 (2016).
- 45. Panzeri, S., Schultz, S. R., Treves, A. & Rolls, E. T. Correlations and the encoding of information in the nervous system. *Proc. R. Soc. B Biol. Sci.* **266**, 1001–1012 (1999).
- <span id="page-12-0"></span>46. Sompolinsky, H., Yoon, H., Kang, K. & Shamir, M. Population coding in neuronal systems with correlated noise. *Phys. Rev. E Stat. Nonlin. Sof Matter Phys* **64**, 051904 (2001).
- <span id="page-12-1"></span>47. Cui, Y., Liu, L. D., McFarland, J. M., Pack, C. C. & Butts, D. A. Inferring Cortical Variability from Local Field Potentials. *J. Neurosci. Of. J. Soc. Neurosci.* **36**, 4121–4135 (2016).
- <span id="page-12-2"></span>48. Arce-McShane, F. I., Sessle, B. J., Ross, C. F. & Hatsopoulos, N. G. Primary sensorimotor cortex exhibits complex dependencies of spike-feld coherence on neuronal fring rates, feld power, and behavior. *J. Neurophysiol*. **120**, 226–238 (2018).
- <span id="page-12-3"></span>49. Gregoriou, G. G., Gotts, S. J., Zhou, H. & Desimone, R. High-Frequency, Long-Range Coupling Between Prefrontal and Visual Cortex During Attention. *Science* **324**, 1207–1210 (2009).
- 50. Liebe, S., Hoerzer, G. M., Logothetis, N. K. & Rainer, G. Teta coupling between V4 and prefrontal cortex predicts visual short-term memory performance. *Nat. Neurosci.* **15**, 456–462 (2012).
- 51. Singer, W. Neuronal Synchrony: A Versatile Code for the Defnition of Relations? *Neuron* **24**, 49–65 (1999).
- <span id="page-12-4"></span>52. Womelsdorf, T. *et al*. Modulation of Neuronal Interactions Trough Neuronal Synchronization. *Science* **316**, 1609–1612 (2007).
- <span id="page-12-5"></span>53. Fries, P., Reynolds, J. H., Rorie, A. E. & Desimone, R. Modulation of Oscillatory Neuronal Synchronization by Selective Visual Attention. *Science* **291**, 1560–1563 (2001).
- <span id="page-12-6"></span>54. Jin, J. Z. *et al*. On and of domains of geniculate aferents in cat primary visual cortex. *Nat. Neurosci.* **11**, 88–94 (2008).
- 55. Nauhaus, I., Busse, L., Carandini, M. & Ringach, D. L. Stimulus contrast modulates functional connectivity in visual cortex. *Nat. Neurosci.* **12**, 70–76 (2009).
- <span id="page-12-7"></span>56. Ray, S. & Maunsell, J. H. R. Network Rhythms Infuence the Relationship between Spike-Triggered Local Field Potential and Functional Connectivity. *J. Neurosci.* **31**, 12674–12682 (2011).
- <span id="page-12-8"></span>57. Cichy, R. M., Pantazis, D. & Oliva, A. Resolving human object recognition in space and time. *Nat. Neurosci.* **17**, 455 (2014).
- <span id="page-12-10"></span><span id="page-12-9"></span>58. Baker, M. 1,500 scientists lif the lid on reproducibility. *Nat. News* **533**, 452 (2016). 59. Gorgolewski, K. J. *et al*. The brain imaging data structure, a format for organizing and describing outputs of neuroimaging
- experiments. *Sci. Data* **3**, 160044 (2016).
- <span id="page-12-11"></span>60. Niso, G. *et al*. MEG-BIDS, the brain imaging data structure extended to magnetoencephalography. *Sci. Data* **5**, 180110 (2018).
- <span id="page-12-13"></span><span id="page-12-12"></span>61. Pernet, C. R. *et al*. EEG-BIDS, an extension to the brain imaging data structure for electroencephalography. *Sci. Data* **6**, 1–5 (2019). 62. Holdgraf, C. *et al*. iEEG-BIDS, extending the Brain Imaging Data Structure specifcation to human intracranial electrophysiology. *Sci. Data* **6**, 1–6 (2019).
- <span id="page-12-14"></span>63. Gramfort, A., Papadopoulo, T., Olivi, E. & Clerc, M. OpenMEEG: opensource sofware for quasistatic bioelectromagnetics. *Biomed. Eng. OnLine* **9**, 45 (2010).
- <span id="page-12-15"></span>64. Kybic, J. *et al*. A common formalism for the Integral formulations of the forward EEG problem. *IEEE Trans. Med. Imaging* **24**, 12–28 (2005).
- <span id="page-12-16"></span>65. Baillet, S., Mosher, J. C. & Leahy, R. M. Electromagnetic brain mapping. *IEEE Signal Process. Mag.* **18**, 14–30 (2001).
- <span id="page-12-17"></span>66. Liu, L. D., Miller, K. D. & Pack, C. C. A Unifying Motif for Spatial and Directional Surround Suppression. *J. Neurosci*. **38**, 989–999 (2018)
- 67. Liu, L. D. & Pack, C. C. Te Contribution of Area MT to Visual Motion Perception Depends on Training. *Neuron* **95**, 436–446.e3 (2017).
- <span id="page-12-18"></span>68. Krause, M. R., Vieira, P. G., Csorba, B. A., Pilly, P. K. & Pack, C. C. Transcranial alternating current stimulation entrains singleneuron activity in the primate brain. *Proc. Natl. Acad. Sci* **116**, 5747–5755 (2019).

#### **Acknowledgements**

We are grateful to Dr. Matthew Krause, Dr. Pedro Vieira, Dr. Christos Gkogkas, Bennet Csorba, Nardin Nakhla and Yavar Korkian for providing datasets. Dr. Shahab Bakhtiari for his input in data analysis. We also thank Elizabeth Bock for early testing of the tools featured. We also extend acknowledgments to Dr. Michael Petrides, Sebastien Tremblay and Veronika Zlatkina for their input. This work was supported by a Molson Neuro-Engineering Scholarship (the Molson Foundation) to K.N., by grants from the National Science and Engineering Research Council of Canada (NSERC 436355-13 to S.B. and 341534-2012 to C.C.P.), the National Institutes of Health (NIH-1R01EB026299) and the Brain Canada Foundation (PSG15-3755) to S.B.

#### **Author contributions**

K.N. designed, coded and made the toolbox compatible to Brainstorm. M.C. and F.T. refined the code for Brainstorm compatibility. C.P., S.B., A.P. and R.L. provided input to manuscript and toolbox utilities. K.N., C.P. and S.B. wrote the paper.

#### **Competing interests**

The authors declare no competing interests.

### **Additional information**

**Correspondence** and requests for materials should be addressed to K.N.

**Reprints and permissions information** is available at [www.nature.com/reprints.](http://www.nature.com/reprints)

**Publisher's note** Springer Nature remains neutral with regard to jurisdictional claims in published maps and institutional afliations.

**O** Open Access This article is licensed under a Creative Commons Attribution 4.0 International License, which permits use, sharing, adaptation, distribution and reproduction in any medium or format, as long as you give appropriate credit to the original author(s) and the source, provide a link to the Creative Commons license, and indicate if changes were made. Te images or other third party material in this article are included in the article's Creative Commons license, unless indicated otherwise in a credit line to the material. If material is not included in the article's Creative Commons license and your intended use is not permitted by statutory regulation or exceeds the permitted use, you will need to obtain permission directly from the copyright holder. To view a copy of this license, visit [http://creativecommons.org/licenses/by/4.0/.](http://creativecommons.org/licenses/by/4.0/)

 $© The Author(s) 2019$